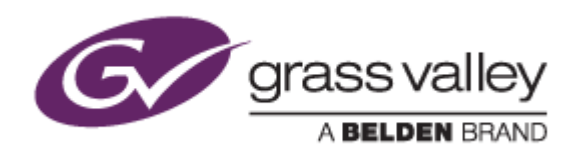

# EDIUS<sup>®</sup> 8

# EDIT ANYTHING. FAST.

# Release Notes

Software Version 8.11.94 (February 2016)

www.grassvalley.com

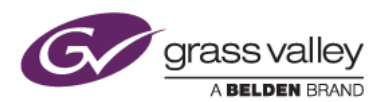

## Grass Valley® Product Support

For technical assistance, to check on the status of a question, or to report a new issue, contact Grass Valley Product Support via email, the web, or by phone or fax.

## Web Technical Support

To access support information on the web, visit the product support webpage on the Grass Valley website. You can download software or find solutions to problems by searching our Frequently Asked Questions (FAQ) database.

- World Wide Web:<http://www.grassvalley.com/support/>
- Worldwide Technical Support: [Please use our online form](http://www.grassvalley.com/ad/contact_customer_support)

## Phone Support

Use the following information to contact product support by phone during business hours. After hours phone support is available for warranty and contract customers.

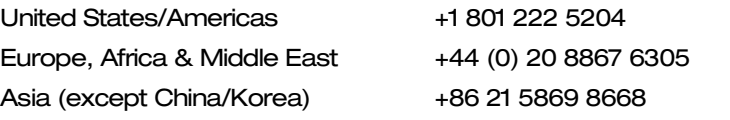

## Authorized Support Representative

To locate the support representative for your country, visit the Product Support webpage on the Grass Valley website: [www.grassvalley.com/support/contact.](http://www.grassvalley.com/support/contact)

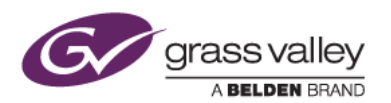

## Important Notification

EDIUS 8 requires SHA-2 hash algorithm code signing for Grass Valley hardware driver installation. All versions of Windows 7 and Windows 8 / 8.1 already support SHA-2 code signing, but if you are running Windows 7, you will need to install Security Updates.

SHA-2 code signing requires the installation of TWO Security Updates on Windows 7 in order to install Grass Valley hardware.

They MUST be installed in the following order:

- 1. [Security Update for Windows 7 for x64-based Systems \(KB3035131\)](https://www.microsoft.com/en-us/download/details.aspx?id=46009)
- 2. [Security Update for Windows 7 for x64-based Systems \(KB3033929\)](https://www.microsoft.com/en-us/download/details.aspx?id=46148)

If they have not been installed, EDIUS installer will ask you to install the security updates.

## Update History

*The following issues are fixed or improved in this version:*

#### **EDIUS**

- Blocking noise appears in exported MPEG-1 clip.
- EDIUS Pro 8 will not launch if off-line.
- Takes long time to load certain AVC LongG clips.
- Disc Burner fails to encode if 4:3 aspect ratio sequence is selected.
- Chapter position shifts in a burnt Blu-ray disc.
- EDIUS crashes when selecting menu item [Delete In/Out].
- Project is still rendered locally even when checking [use XRE] in file export option. (EDIUS Workgroup only)
- Video shifts when playing back uncompressed 10-bit AVI.
- Playback cursor moves backwards several seconds while playing a growing clip. (EDIUS Workgroup only)
- A clip marker that points to an XDCAM clip disappears when transferring the clip from XDCAM Pro Disc.
- Undocked Source Browser window opens when opening a project.
- User profile disappears from ConfigProfile.exe.
- Field order and pixel aspect are detected incorrectly when certain H.264 MP4 clips are imported.

#### GV Browser

- CPU load increases if video clip playback is paused.
- Video playback performance deteriorates if same frame size clips are played.
- GV Browser crashes if Terms of Service link is clicked in the YouTube uploader.
- GV Browser crashes if video clips are switched too quickly in the library window.

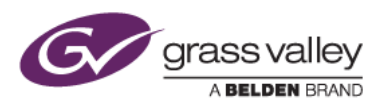

• Clip thumbnail is corrupted if an HQX-with-alpha clip is displayed in the GV Browser pane in Source Browser.

## Known Issues

#### Another EDIUS ID can be registered

*Description:* If an EDIUS ID is created and an EDIUS serial key is activated and attached to that ID, and another optional serial key is subsequently added (for example, a DNxHD license), it is possible to manually change the EDIUS ID at that point. This is a design flaw in the system – you should NOT change the EDIUS ID, because this will confuse the GV License Manager and EDIUS will not start.

*Workaround:* None